Was passiert in den verschiedenen Projekt-Phasen?

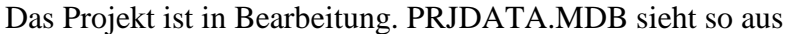

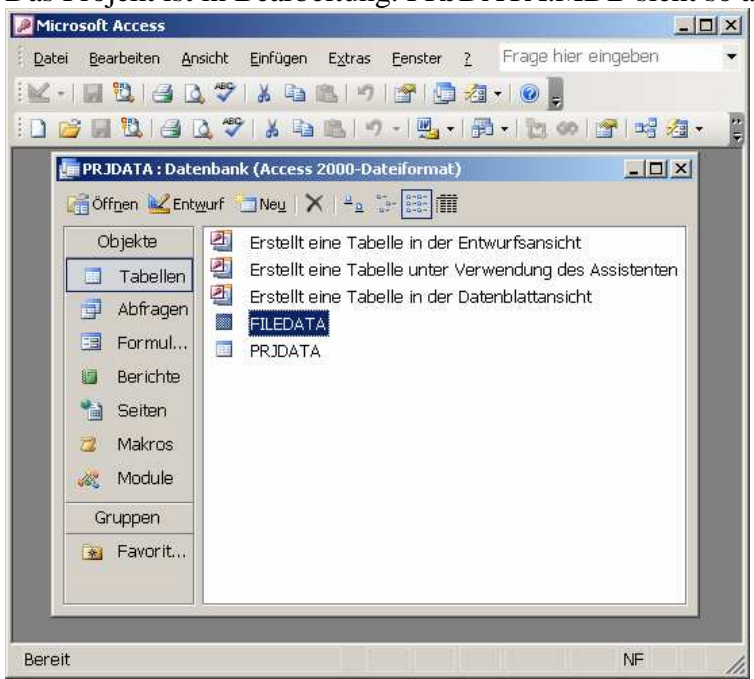

Das Projekt abschliessen (PV>Extras> Abschliessen...).

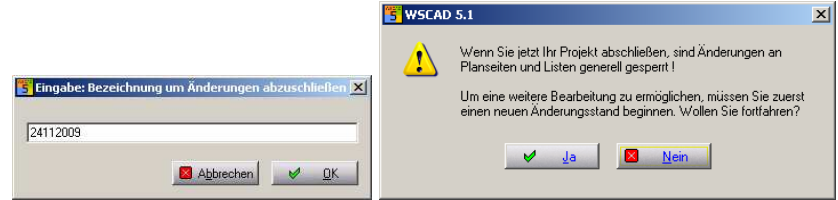

Anschliessend kann eine ZIP-Datei mit dem Datum erzeugt werden (empfohlen!).

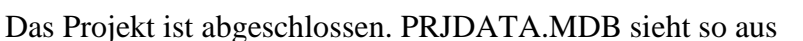

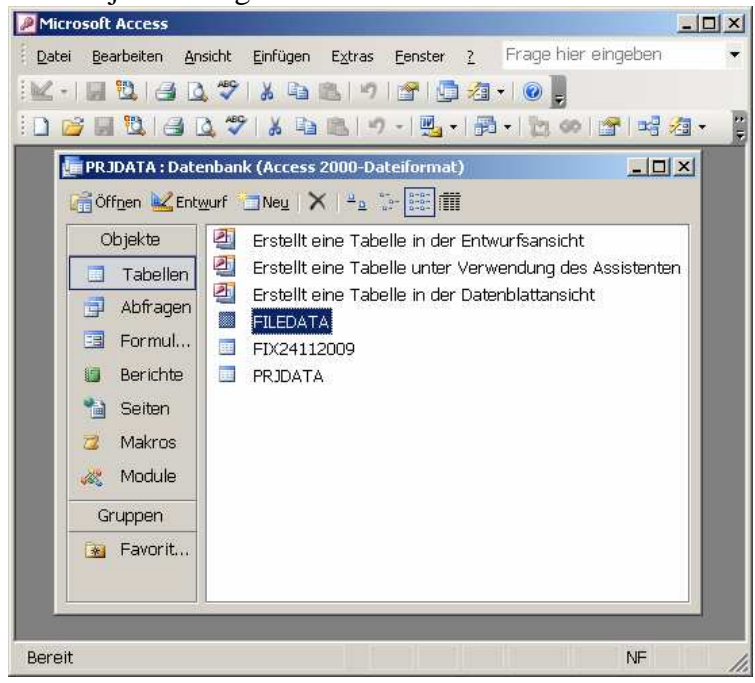

Ein Änderungsstand beginnen (PV>Extras> Änderungsstand…).

Das Projekt ist in Bearbeitung. PRJDATA.MDB sieht so aus

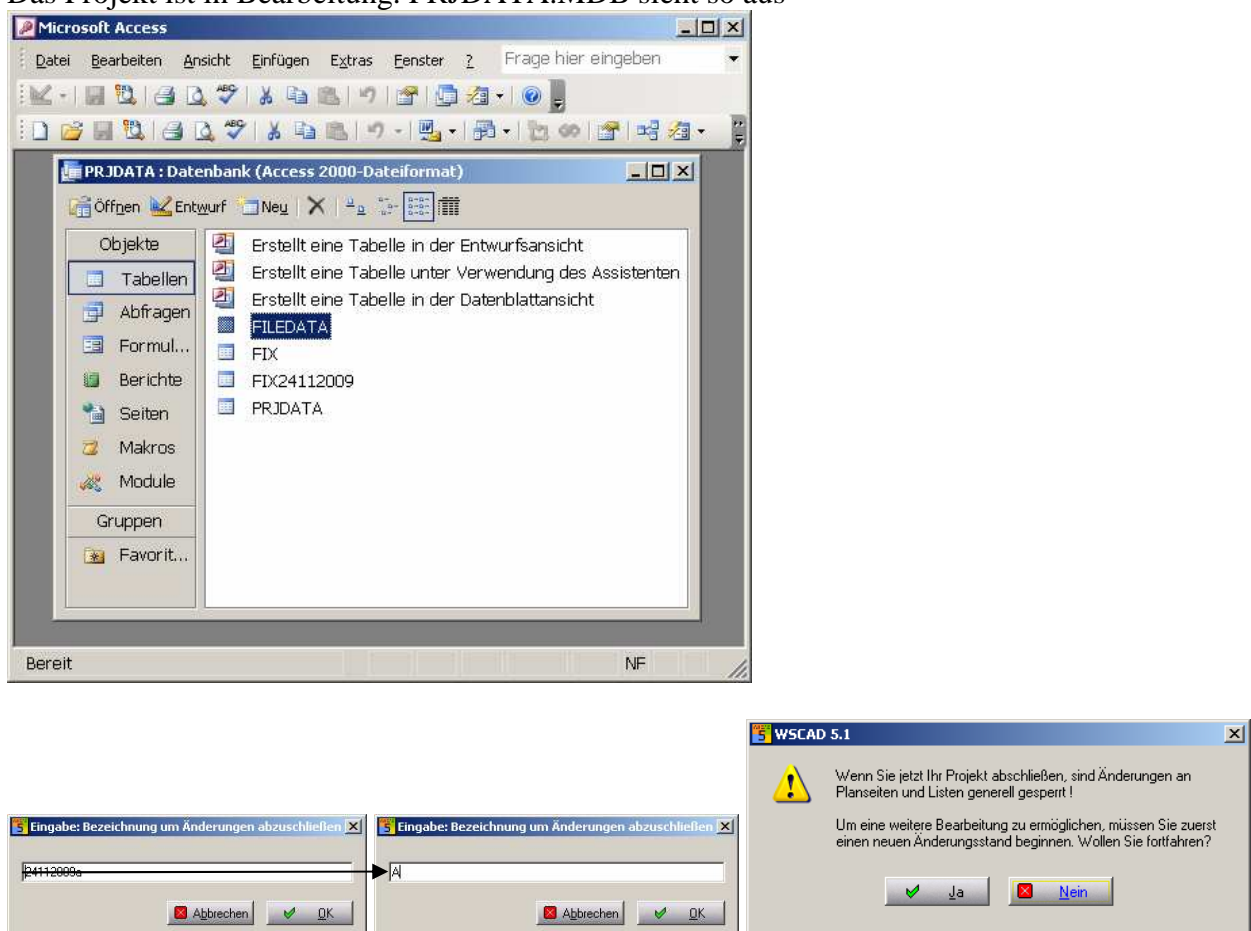

Hier die Versionsbezeichnung eingeben (z.B. "A")! Erscheint im Index des Zeichnungskopfes. Anschliessend kann eine ZIP-Datei mit dem Datum erzeugt werden (empfohlen!).

Das Projekt ist abgeschlossen. PRJDATA.MDB sieht so aus

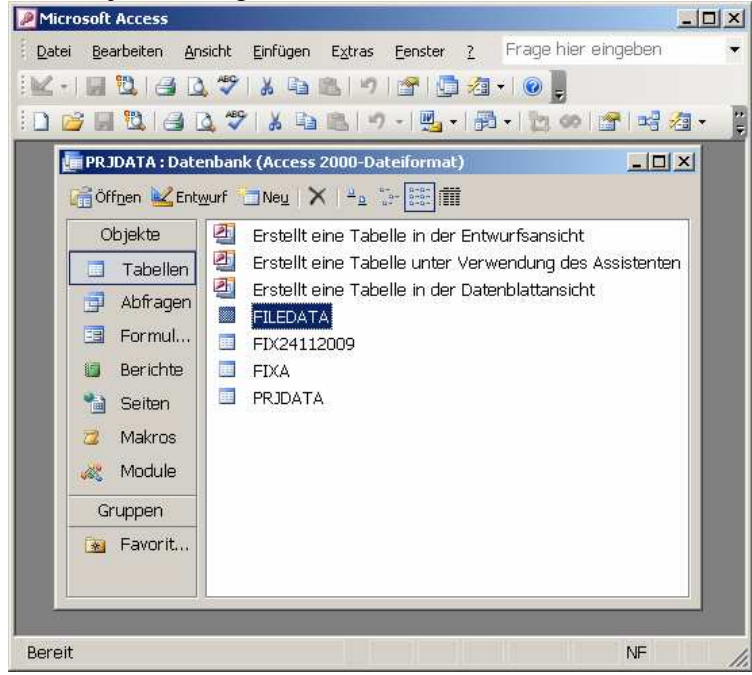

Um das Projekt in den Zustand "in Bearbeitung" vor dem letzten Abschluss zu versetzten, müssen folgende Schritte ausgeführt werden:

- 1. WSCAD Schliessen
- 2. Im Projektverzeichnis (wo alle Pläne abgelegt sind) die Datei PRJDATA.MDB öffnen. Access wird automatisch gestartet.
- 3. Die Tabelle (gem. obigem Beispiel FIXA) des Letzten Abschlusses in FIX umbenennen.

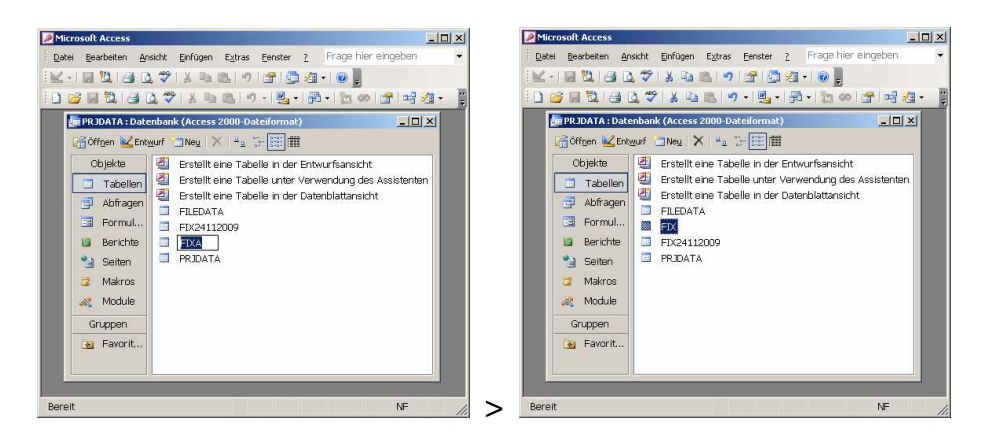

- 4. PRJDATA.MDB schliessen: Änderungen speichern.
- 5. WSCAD öffnen. Die Projektverwaltung zeigt unter Änderungsstand das Projekt wieder, wie vor dem letzten Abschluss, "in Bearbeitung" an.
- 6. Nach erfolgten Korrekturen beim Abschliessen die ZIP-Sicherungsdatei des letzten Standes überschreiben lassen.

Es ist empfehlenswert die Symbolleiste mit dem Icon für den Befehl Änderungsfreigabe (siehe Menu Datei) zu erweitern. Dieses zeigt unter anderem an ob das aktuelle Blatt bereits für Änderungen freigegeben ist oder nicht. Entsprechend wird im Blattkopf bei den Änderungsindexen das aktuelle Datum bzw. das Kurzzeichen des Bearbeiters angezeigt. Den Änderungsindex selber wird erst eingetragen, wenn der Stand wieder abgeschlossen wird (PV>Extras> Abschliessen…).

Achtung:

- Das obige Vorgehen ist in der **Version 5.1** getestet worden und ist nur eine Notlösung. Ausführung auf eigene Gefahr! Vorab mit einem Testprojekt versuchen!
- Eine Datensicherung des Projektes vorher ist durchaus sinnvoll.
- Ändern der Tabelleninhalten wird nicht empfohlen. Das Freigeben eines Blattes für Änderungen, hat einen Eintrag in einer der Tabellen (FIX…) zur Folge.
- Der Platzhalter DATUM#1...n (siehe in der Hilfe unter Formulargestaltung Platzhalter für Änderungsstände) entspricht dem Betriebsystem-Datum (siehe Windows Taskleiste). Es ist also möglich einen älteren Stand zu erzeugen, wenn vor dem Öffnen von WSCAD das Betriebsystem-Datum auf den entsprechenden Kalendertag zurückversetzt wird.
- Bei Auswertung der Inhaltsangabe werden entsprechenden Seiten nur dann überschrieben, wenn einen Änderungsstand den Status "in Bearbeitung" hat! Der Platzhalter DATUM#0 täuscht einem das Datum des aktuellen Standes vor. Wird dieser Abgeschlossen zeigt WSCAD das Datum des ersten abgeschlossenen Standes an! Möglicher (mühsamer) Workarround ist nach dem obigen Vorgehen das Projekt in den Status "in Bearbeitung" zurückzuversetzen, jede Seite der Inhaltsangabe für Änderungen freizugeben (Änderungstände werden im Kopf eingetragen) und das Projekt erneut abschliessen.